## Introduction to HPC2N

Birgitte Brydsø

HPC2N, Umeå University

4 May 2017

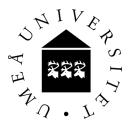

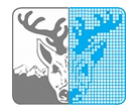

## **Overview**

- **Kebnekaise and Abisko**
- Using our systems
- The File System
- The Module System
	- **o** Overview
	- **Compiler Tool Chains**
	- Examples
- Compiling/linking with libraries
- The Batch System (SLURM)
	- **•** Overview
	- Simple example
	- More examples

## Kebnekaise and Abisko

Abisko

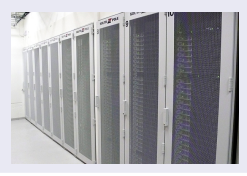

- **1** 328 nodes / 15744 cores (10 fat, 318 thin)
- **2** Thin: 4 AMD Opteron 6238, 12 core 2.6 GHz proc.
- **3** Fat: 4 AMD Opteron 6344, 12 core 2.6 GHz proc.
- 10 with 512 GB RAM/node, 318 with 128 GB RAM/node
- **Interconnect: Mellanox 4X QSFP 40 Gb/s**
- **6** Theoretical performance: 163.74 TF
- **O** HP Linpack: 131.9 TF
- **8** Date installed: Fall 2011. Upgraded Jan 2014

## Kebnekaise and Abisko

**Kebnekaise** 

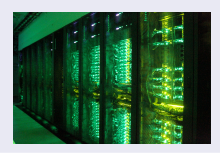

1 544 nodes / 17552 cores (of which 2448 are KNL)

- $\bullet$  432 Intel Xeon E5-2690v4, 2x14 cores, 128 GB/node
- 20 Intel Xeon E7-8860v4, 4x18 cores, 3072 GB/node
- 32 Intel Xeon E5-2690v4, 2x NVidia K80, 2x14, 2x4992, 128 GB/node
- 4 Intel Xeon E5-2690v4, 4x NVidia K80, 2x14, 4x4992, 128 GB/node
- 36 Intel Xeon Phi 7250, 68 cores, 192 GB/node, 16 GB MCDRAM/node
- 2 399360 CUDA "cores" (80 \* 4992 cores/K80)
- **3** More than 125 TB memory
- <sup>4</sup> Interconnect: Mellanox 56 Gb/s FDR Infiniband
- **5** Theoretical performance: 728 TF
- **6** HP Linpack: 629 TF
- <sup>7</sup> Date installed: Fall 2016 / Spring 2017
- **1** Get an account (https://www.hpc2n.umu.se/documentation/access-and-accounts/users)
- **2** Connect to:

```
kebnekaise.hpc2n.umu.se
or
```

```
abisko.hpc2n.umu.se
```
- **3** Transfer your files and data (optionally)
- <sup>4</sup> Compile own code, install software, or run pre-installed software
- **6** Create batch script, submit batch job
- **6** Download data/results

### Using Kebnekaise and Abisko Connecting to HPC2N's systems

- Linux, OS X:
	- ssh username@kebnekaise.hpc2n.umu.se or
		- ssh username@abisko.hpc2n.umu.se
	- Use ssh -X .... if you want to open graphical displays.
- Windows:
	- Get SSH client (MobaXterm, PuTTY, Cygwin ...)
	- Get  $X11$  server if you need graphical displays (Xming, ...)
	- Start the client and login to

```
kebnekaise.hpc2n.umu.se
or
abisko.hpc2n.umu.se
```
• More information here:

https://www.hpc2n.umu.se/documentation/guides/windows-connection

• Mac/OSX: Guide here:

https://www.hpc2n.umu.se/documentation/guides/mac-connection

### Using Kebnekaise and Abisko Transfer your files and data

#### Linux, OS X:

• Use scp for file transfer:

local> scp username@abisko.hpc2n.umu.se:file . local> scp file username@abisko.hpc2n.umu.se:file or

local> scp username@kebnekaise.hpc2n.umu.se:file .

local> scp file username@kebnekaise.hpc2n.umu.se:file

#### Windows:

- Download client: WinSCP, FileZilla (sftp), PSCP/PSFTP, ...
- Transfer with sftp or scp

### • Mac/OSX:

- Transfer with sftp or scp (as for Linux) using Terminal
- Or download client: Cyberduck, Fetch, ...
- More information in guides (see previous slide) and here: https://www.hpc2n.umu.se/documentation/filesystems/filetransfer

#### Editing your files

- Various editors: vi, vim, nano, emacs ...
- Example, nano:
	- $\bullet$  nano  $\lt$ filename $>$
	- Save and exit nano: Ctrl-x
- Example, Emacs:
	- **Start with: emacs**
	- Open (or create) file: Ctrl-x Ctrl-f
	- Save: Ctrl-x Ctrl-s
	- **Exit Emacs: Ctrl-x Ctrl-c**

# The File System

There are 2 file systems More info here: http://www.hpc2n.umu.se/filesystems/overview

### o AFS

- This is where your home directory is located (cd \$HOME)
- Regularly backed up
- NOT accesseable by the batch system (except the folder Public with the right settings)

### o PFS

- Parallel File System
- NO BACKUP
- Accessible by the batch system

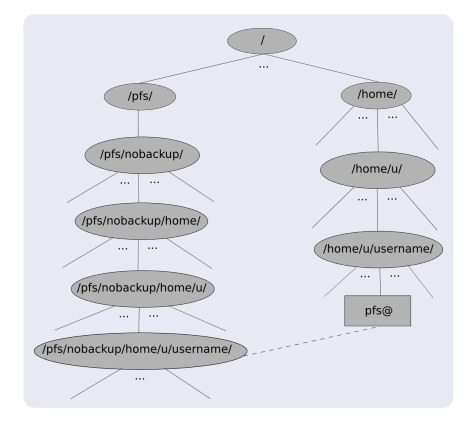

- Your home directory is located in /home/u/username and can also be accessed with the environment variable \$HOME
- It is located on the AFS (Andrew File System) file system
- Important! The batch system cannot access AFS since ticket-forwarding to batch jobs do not work
- AFS does secure authentification using Kerberos tickets
- The 'parallel' file system, where your 'parallel' home directory is located in /pfs/nobackup/home/u/username (/pfs/nobackup/\$HOME)
- Offers high performance when accessed from the nodes
- The correct place to run all your batch jobs
- NOT backed up, so you should not leave files there that cannot easily be recreated
- For easier access, create a symbolic link from your home on AFS to your home on PFS:

ln -s /pfs/nobackup/\$HOME \$HOME/pfs

You can now access your pfs with cd pfs from your home directory on AFS

Most programs are accessed by first loading them as a 'module'

- **•** See which modules exists: ml spider
- Modules depending only on what is currently loaded: module avail or ml av
- See which modules are currently loaded: module list or ml
- Example: loading a compiler toolchain, here for GCC: module load foss or ml foss
- Example: Unload the above module: module unload foss or ml -foss
- More information about a module:  $ml$  show  $<$ module $>$
- Unload all modules except the 'sticky' modules:
	- ml purge

Compiler Toolchains

Compiler toolchains load bundles of software making up a complete environment for compiling/using a specific prebuilt software. Includes some/all of: compiler suite, MPI, BLAS, LAPACK, ScaLapack, FFTW, CUDA.

Currently available toolchains (check ml av for versions):

- GCC: GCC only
- **C** gcccuda: GCC and CUDA
- **o** foss: GCC, OpenMPI, OpenBLAS/LAPACK, FFTW, ScaLAPACK
- **The Fig. 1** simular CCC, IntelMPI, IntelMKL
- **e** gimpi: GCC, IntelMPI
- **gompi: GCC, OpenMPI**
- **gompic: GCC, OpenMPI, CUDA**
- **goolfc**: gompic, OpenBLAS/LAPACK, FFTW, ScaLAPACK
- $\bullet$  icc: Intel C and  $C++$  only
- **·** iccifort: icc. ifort
- **· iccifortcuda:** icc. ifort, CUDA
- **O** ifort: Intel Fortran compiler only
- $\bullet$  iimpi: icc, ifort, IntelMPI
- **· intel:** icc, ifort, IntelMPI, IntelMKL
- intelcuda: intel and CUDA
- **O** iomkl: icc, ifort, Intel MKL, OpenMPI
- **O** pomkl: PGI C, C++, and Fortran compilers, IntelMPI
- $\bullet$  pompi: PGI C, C++, and Fortran compilers, OpenMPI

#### Figuring out how to link

• Intel and Intel MKL linking:

https://software.intel.com/en-us/articles/intel-mkl-link-line-advisor

- **•** Buildenv
	- After loading a compiler toolchain, load 'buildenv' and use 'ml show buildenv' to get useful linking info
	- Example, foss:
		- ml foss
		- ml buildenv
		- ml show buildenv
	- Using the environment variable (prefaced with \$) is highly recommended!

# Compiling and Linking with Libraries

Example: ml foss, ml buildenv, ml show buildenv

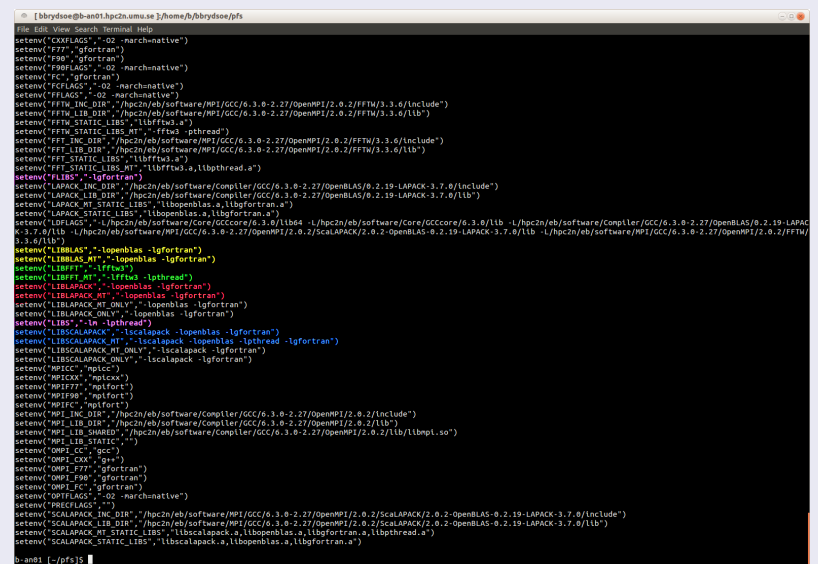

# The Batch System (SLURM)

- Large/long/parallel jobs must be run through the batch system
- SLURM is an Open Source job scheduler, which provides three key functions
	- Keeps track of available system resources
	- Enforces local system resource usage and job scheduling policies
	- Manages a job queue, distributing work across resources according to policies
- **•** Same batch system on Abisko and Kebnekaise. The differences are that there are GPUs and KNLs which can be allocated on Kebnekaise
- Guides and documentation at: http://www.hpc2n.umu.se/support
- $\bullet$  Submit job: sbatch  $\lt$ jobscript $>$
- $\bullet$  Get list of your jobs: squeue  $-u <$ username>
- $\bullet$  srun  $\leq$ commands for your job/program $>$
- $\bullet$  salloc  $\lt$  commands to the batch system $>$
- Check on a specific job: scontrol show job  $\langle$  job id $\rangle$
- Delete a specific job: scancel  $\langle$  job id $\rangle$
- Output and errors in: slurm-<job id>.out
- Look at it with vi, nano, emacs, cat, less...
- To get output and error files split up, you can give these flags in the submit script: #SBATCH --error=job.%J.err #SBATCH --output=job.%J.out
- To run on the 'fat' nodes, add this flag to your script: #SBATCH -p largemem (Kebnekaise - largemem does not have general access) #SBATCH -p bigmem (Abisko)

Simple example, serial

Example: Serial job, compiler toolchain 'foss'

```
#!/bin/bash
# Project id - change to your own after the course!
#SBATCH -A SNIC2017-3-46
# Asking for 1 core
#SBATCH -n 1
# Asking for a walltime of 5 min
\texttt{HSRATCH} --time=00:05:00
# Always purge modules before loading new in a script.
ml purge
ml foss
./my serial program
```

```
Submit with:
sbatch \langlejobscript\rangle
```

```
#include \langlestdio.h\rangle#include <mpi.h>int main (int argc, char *argv[])
int myrank, size;
MPI_Init(&argc, &argv);
MPI_Comm_rank(MPI_COMM_WORLD, &myrank);
MPI Comm size(MPI COMM WORLD, &size);
printf("Processor %d of %d: Hello World!\n", myrank,
size);
```
 $MPI_Finalize()$ ;

Example: MPI job, compiler toolchain 'foss'

```
#!/bin/bash
# Project to run in - change to own later
#SBATCH -A SNIC2017-3-46
# Asking for 14 cores
#SBATCH -n 14
# Asking for 5 minutes walltime
#SBATCH --time=00:05:00
##SBATCH --exclusive
ml purge
ml foss
mpirun ./my parallel program
```
Example: Output from a MPI job on Kebnekaise, run on 14 cores (one NUMA island)

b-an01 [~/pfs/slurm]\$ cat slurm-15952.out The following modules were not unloaded: (Use "module --force purge" to unload all): 1) systemdefault 2) snicenvironment Processor 12 of 14: Hello World! Processor 5 of 14: Hello World! Processor 9 of 14: Hello World! Processor 4 of 14: Hello World! Processor 11 of 14: Hello World! Processor 13 of 14: Hello World! Processor 0 of 14: Hello World! Processor 1 of 14: Hello World! Processor 2 of 14: Hello World! Processor 3 of 14: Hello World! Processor 6 of 14: Hello World! Processor 7 of 14: Hello World! Processor 8 of 14: Hello World! Processor 10 of 14: Hello World!

Currently there is no separate queue for the GPU nodes

- You request GPU nodes by adding the following to your batch script:  $\texttt{#SBATCH}$  --gres=gpu:k80:x where x=1, 2, 4
- $\bullet x$  = the number of K80 cards, each with 2 GPU engines
- There are 32 nodes with dual K80 cards and 4 nodes with quad K80 cards

Note: This is only valid on Kebnekaise. Abisko has no GPUs.

# The Batch System (SLURM)

Longer example

```
#!/bin/bash
#SBATCH -A SNIC2017-3-46
#SBATCH -n 14
#SBATCH --time=00:05:00
ml purge
ml foss
echo "Running on hosts: $SLURM NODELIST"
echo "Running on $SLURM_NNODES nodes."
echo "Running on $SLURM NPROCS processors."
```

```
echo "Current working directory is 'pwd'"
```

```
echo "Output of mpirun hostname:"
mpirun /bin/hostname
```

```
mpirun ./mpi hello
```